# Nginx: [emerg] bind() to [::]:80 failed (98: Address already in use)

## This fixed the problem that Nginx would not start or reload

Author: rgrz

Ok, now this is weird. I am pretty sure nginx service was stopped. And I don't have apache or anything running on the server that could use port 80... Could it have been that nginx left some resource that kept port 80 busy while certbot reconfigured/restarted the server?

I killed everything running on port 80...

\$ sudo fuser -k 80/tcp 80/tcp: 3488 3489 3490

after that nginx started normally...

#### The answer was provided by rgrz on February 2018 at the following source:

https://community.letsencrypt.org/t/nginx-emerg-bind-to-80-failed-98-address-already-in-use/52914/2

### **To Start Nginx**

sudo systemctl start nginx

### **To Reload Nginx**

sudo systemctl start nginx

### To Check the Status of Nginx

sudo systemctl status nginx.service

### To Check the Status of Nginx and changed .conf before running Reload

sudo nginx -t

You should see something like this after running -

nginx: the configuration file /etc/nginx/nginx.conf syntax is ok nginx: configuration file

Last update: 2020/06/17 nginx\_emerg\_bind\_80\_failed\_98\_address\_already\_use https://installconfig.com/doku.php?id=nginx\_emerg\_bind\_80\_failed\_98\_address\_already\_use&rev=1592414986 17:29

/etc/nginx/nginx.conf test is successful

From:

https://installconfig.com/ - Install Config Wiki

Permanent link:

https://installconfig.com/doku.php?id=nginx\_emerg\_bind\_80\_failed\_98\_address\_already\_use&rev=1592414986

Last update: 2020/06/17 17:29

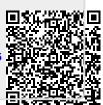